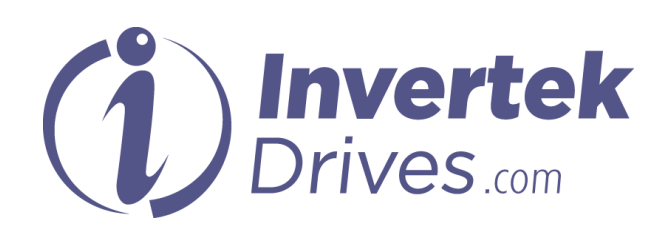

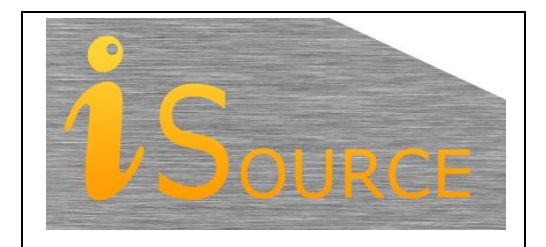

# **Optidrive Applications Support Library**

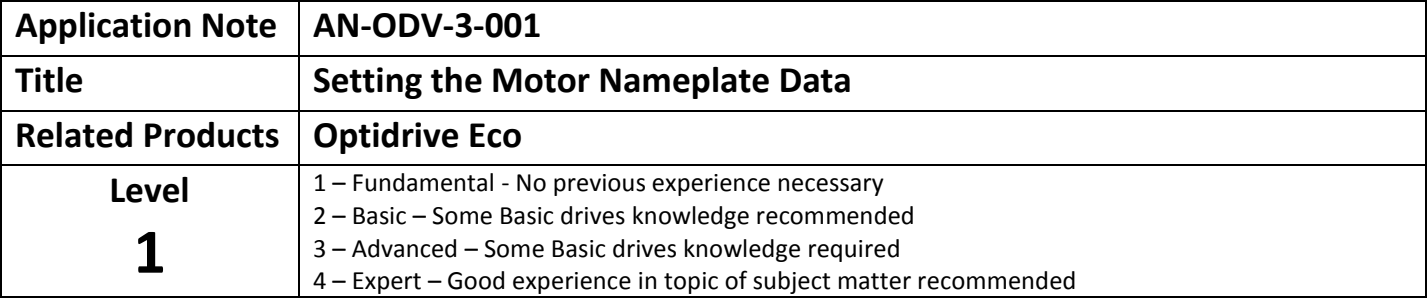

# **Overview**

Optidrive Eco is configured by default to run a motor with the minimum of parameter settings required. However, some basic setting of motor parameters will ensure that the motor is correctly protected against overload conditions, and operates with optimal efficiency. This document provides and overview of these basic motor parameters that should be set / checked when installing Optidrive Eco in any application.

The parameters listed need to be set to the values shown on the rating plate of the motor, or to the motor manufacturer specified data (Technical Specification). No conversion of values or adjustment away from these nameplate settings is required.

# **Basic Motor Rating Plate Parameters**

#### **P1-07 Motor rated voltage**

The motor rated voltage in Volts should be entered into this parameter.

Most industrial motors have a Star / Delta connection to allow operation at different voltages.

Ensure that the voltage value entered into this parameter corresponds to the motor terminal winding connection and the mains power supply voltage in use. An incorrect value in this parameter may reduce the motor performance or risk damaging the motor (See motor data plate examples shown in appendix).

When the correct value is entered, the Optidrive Eco will attempt to adjust the output voltage to maintain the correct value even with fluctuations in the incoming supply voltage. Setting this parameter to zero disables the voltage compensation function, meaning that the output voltage at motor rated speed / frequency will be the same voltage as the incoming supply, with no compensation for fluctuations.

#### **P1-08 Motor rated current**

The motor rated current in Amps should be entered into this parameter.

Care should be taken to ensure that the current rating taken from the ratings plate corresponds to the motor voltage rating in use, i.e. the Star / Delta connection configuration.

Typically, this will be displayed as: 230V / 400V 3.3A / 1.9A

See motor data plate examples shown in appendix.

When this parameter has been set, the Optidrive Eco will monitor the current and determine operation / protection of the motor in an overload condition. Should the motor run in an overload condition for an extended period of time the Optidrive Ecowill trip. This provides one level of protection to prevent the motor from overheating.

The factory default value for this parameter is the rated current of the drive.

#### **P1-09 Motor rated frequency**

The motor rated frequency in Hertz should be entered into this parameter. For most standard motors, this value will be 50Hz or 60Hz. In most cases, no change is required to the factory default setting.

Where motors with alternative base frequencies are used, this parameter must be set correctly according to the motor in use, otherwise the motor may be damaged.

# **P1-10 Motor rated speed in rpm**

This parameter only needs to be set if the user requires the speed to be displayed in RPM, or slip compensation is required for the output frequency. Slip compensation provides a small degree of compensation for load changes meaning that the motor speed stays more constant with varying loads in comparison to when P1-10 = 0 (display in Hz, compensation disabled).

When the rated speed has been set, all speed-related parameters (e.g. maximum speed, minimum speed etc.) will be displayed in RPM rather than Hz.

The drive will also display the running speed in RPM in addition to the Current in Amps during normal operation.

# **P4-05 Motor power factor (cosΦ)**

The motor power factor information if shown on the rating plate can also be entered into this parameter.

To access parameter P4-05, the correct access code must be entered into parameter P1-14. The default value for the access code in P1-14 is 101.

This value is used together with the other nameplate data to calculate additional motor parameters during auto-tune and should be entered from the motor nameplate before the auto-tune is carried out.

If the cosΦ value cannot be found on the motor nameplate, and there are no other means to obtain this value then refer to you local drives sales partner for advice. Note that drive performance is not optimised when the value of cosΦ is not entered correctly.

#### **Appendix**

Below are two examples of typical motor data plates showing the format data is presented and how this relates to parameters within the Optidrive HVAC.

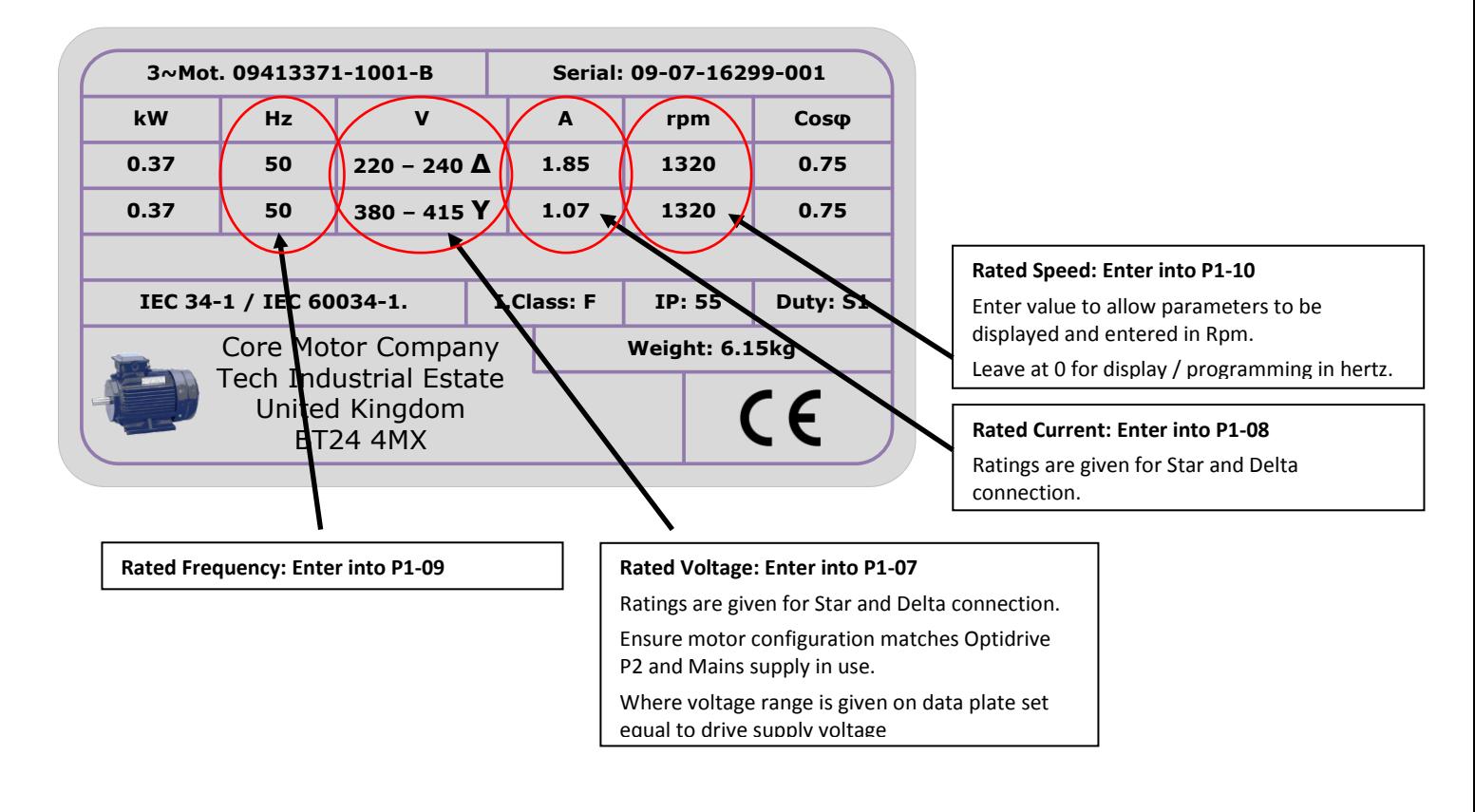

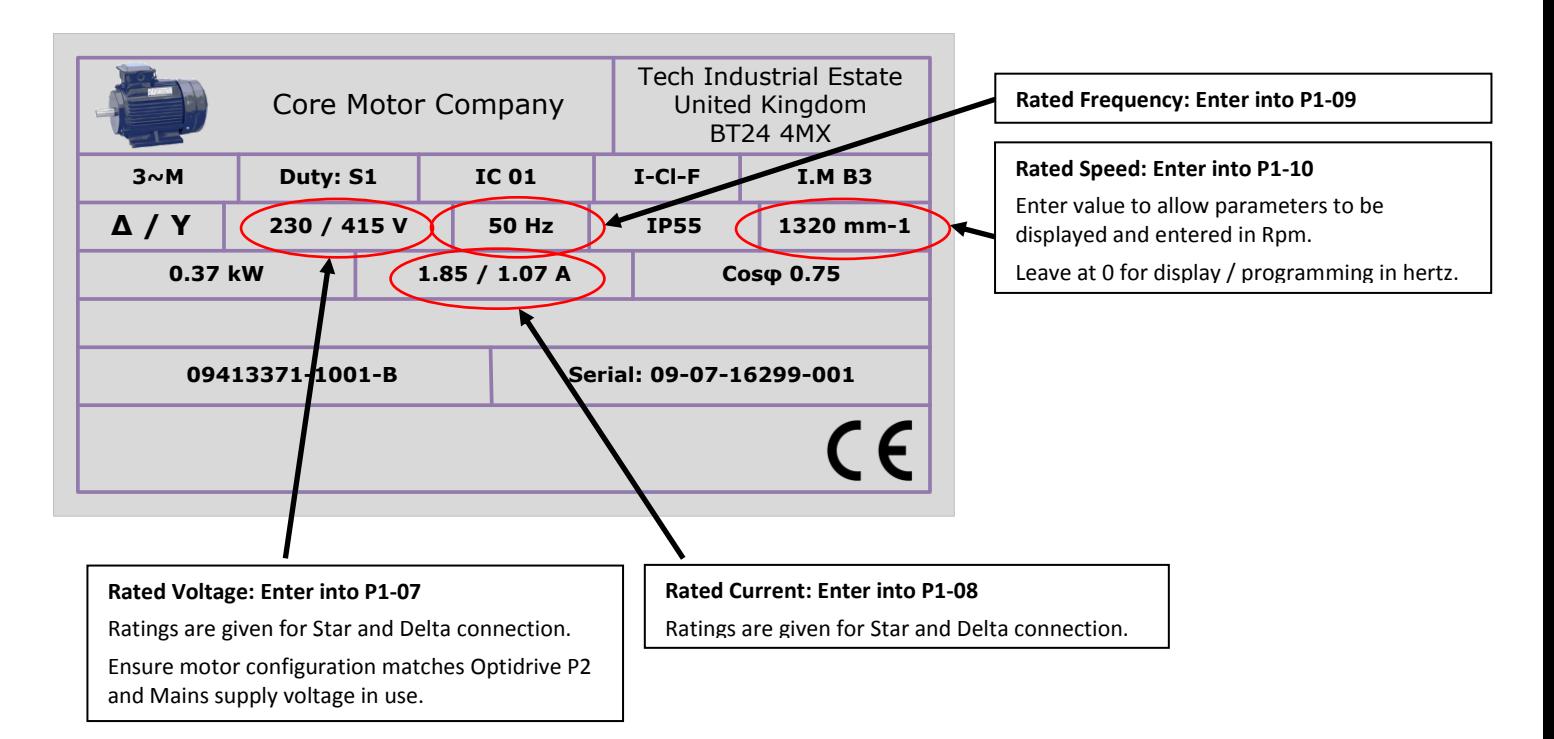

# **Appendix:**

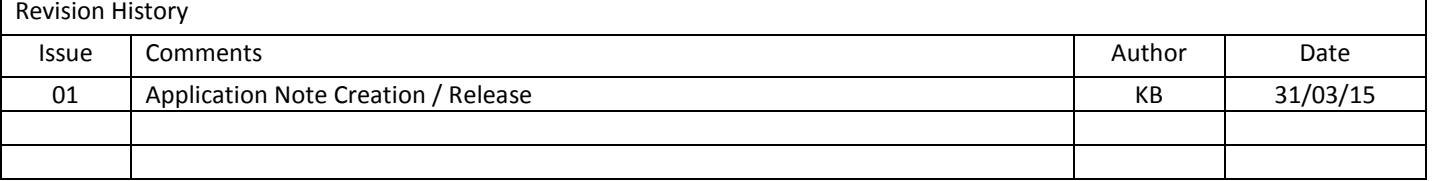